**[曲飞](https://zhiliao.h3c.com/User/other/0)** 2007-01-16 发表

## **S7500 组播MAC地址的典型配置**

#### **一、组网需求:**

1 三层交换机S7506上连接两台主机PC1和PC2,要求添加组播MAC地址,使组 播MAC地址为0100-0000-0001的组播报文只发送到PC1,组播MAC地址为0100- 0000-0002的组播报文只发送到PC2。

- 2 交换机下挂PC1和PC2两台主机,都属于VLAN2。
- 3 PC1通过端口4/0/1与S7506相连,IP地址为3.3.3.2/24。
- 4 PC2通过端口4/0/2与S7506相连,IP地址为3.3.3.3/24。

### **二、组网图:**

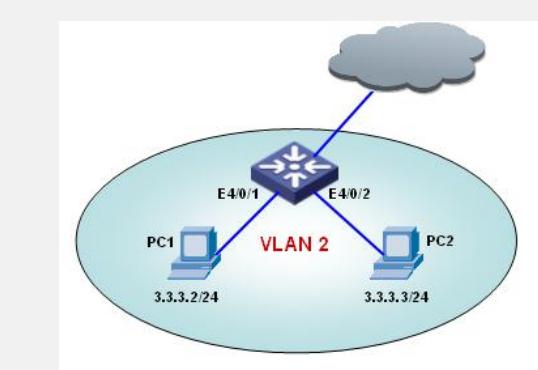

# **三、配置步骤:**

# 进入系统视图

<H3C> system-view

# 取消ARP检查

[H3C] undo arp check enable

# 将端口4/0/1与组播MAC地址绑定

[H3C] arp static 3.3.3.2 0100-0000-0001 2 gigabitethernet 4/0/1

[H3C] mac-address multicast 0100-0000-0001 interface gigabitethernet 4/0/1 vlan 2 # 将端口4/0/2与组播MAC地址绑定

[H3C] arp static 3.3.3.3 0100-0000-0002 2 gigabitethernet 4/0/2

[H3C] mac-address multicast 0100-0000-0002 interface gigabitethernet 4/0/2 vlan 2

### **四、配置关键点:**

1 如果要创建的组播MAC地址表项已经存在,则系统会给出提示。

2 如果一个组播MAC地址是手工添加的,则交换机不会再通过igmp-snooping学 习这个组播MAC地址。undo mac-address multicast命令只能够删除通过命令手工创建 的组播MAC地址表项,无法删除交换机学习到的组播MAC地址表项。

3 如果要向通过命令创建的组播MAC地址表项中加入端口,需要先将该表项删

除,然后重新创建该表项,再将指定端口加入到表项的转发端口中。